# **How to Access Placement Testing (Math and Writing)**

1. Open your browser and log-in to your [my.hpu.edu](http://my.hpu.edu/) account.

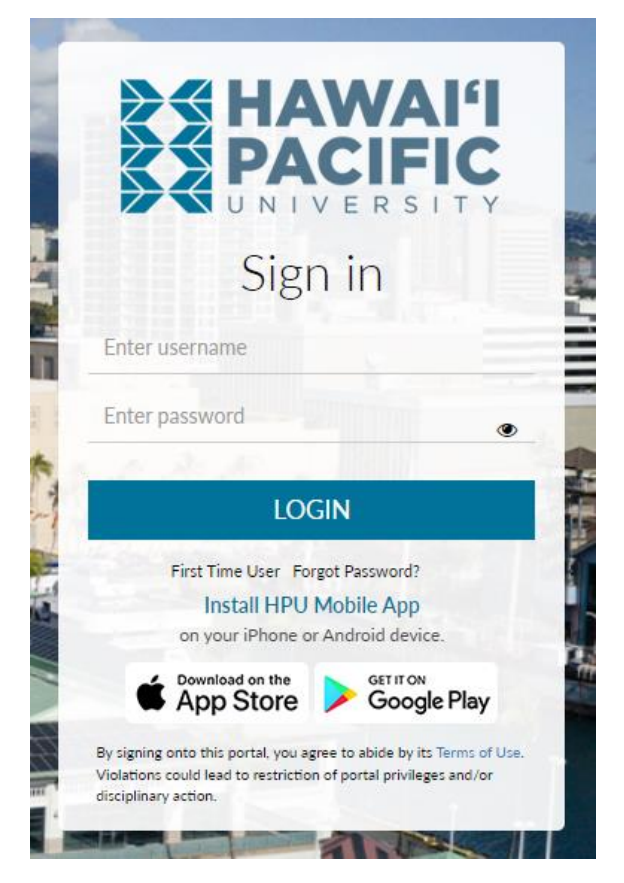

2. Click "Discover More" in the Student Quicklaunch card on the homepage.

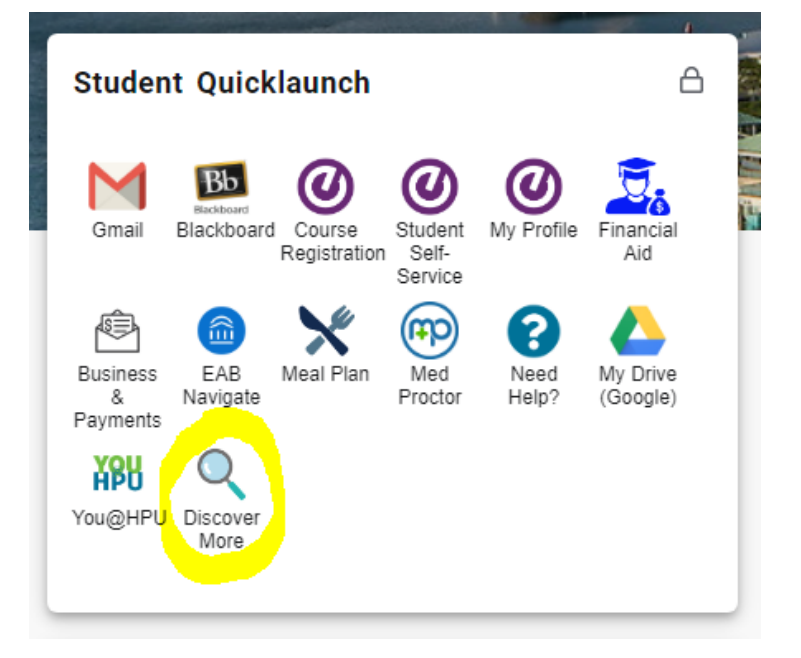

3. Find the Placement Testing card.

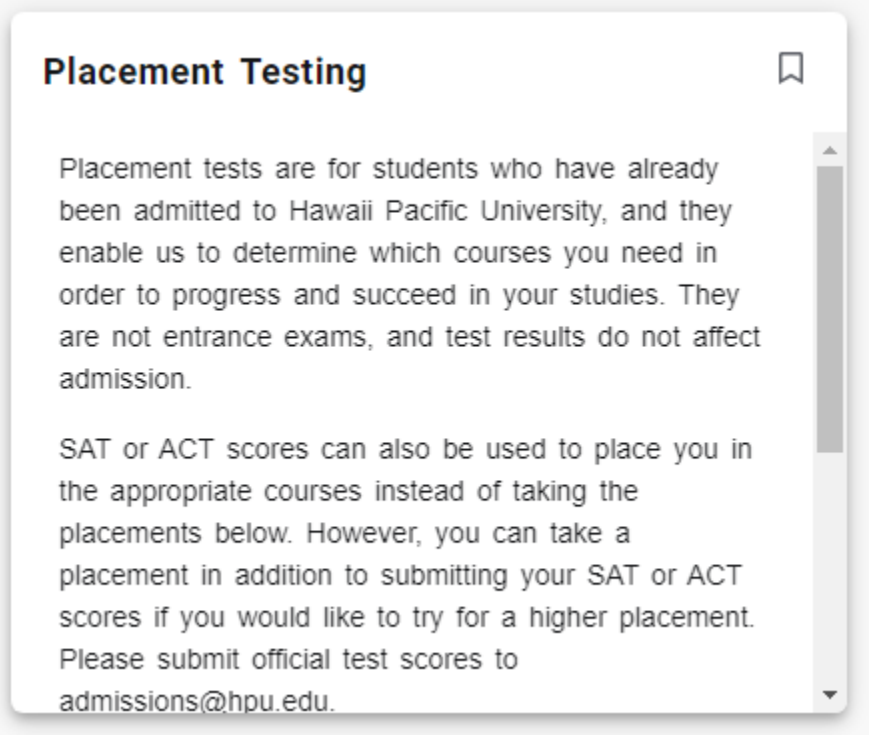

Here, you will find more information about the Placement Tests for Math and Writing.

4. Scroll to the bottom of the card and select the test you would like to take.

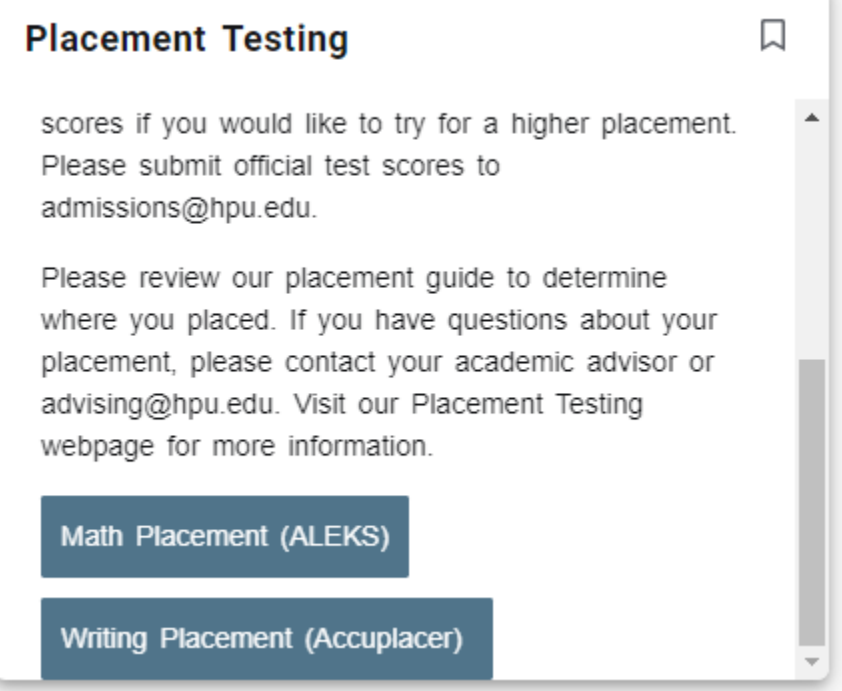

### **Math Placement (ALEKS)**

#### **:: HAWAI'I PACIFIC UNIVERSITY**

# **Math Placement (ALEKS)**

The math placement will help to determine in which math class you will be placed if you major requires a math placement. The link below will direct you to the ALEKS website to take the placement once you log in with your HPU credentials.

**Math Placement Guidelines:** 

- 5 attempts allowed
- 1st attempt uses any browser
- Study materials provided to improve between attempts
	- <sup>o</sup> Highest score will be counted
	- · Please contact your advisor if you receive a higher score after your first attempt
- . 2nd-5th attempts require Respondus Lockdown Browser with webcam
	- · Respondus System Requirements

#### How do I know if I need to take the Math Placement?

While the English writing assessment is recommended for all majors, select majors with higher-level math requirements are also encouraged to take the math placement assessment:

- Business Administration (all concentrations)
- Biochemistry
- Biology
- Biomedical Engineering
- Biotechnology Engineering
- Chemistry
- Computer Science
- Electrical Engineering
- Environmental Science
- Marine Biology
- Mathematics
- Oceanography

For technical assistance with registering for or taking the math placement contact ALEKS Customer Support.

If you are not able to take the test or if you have other questions regarding placement testing, please contact assessment@hpu.edu or (808) 544-9334.

**Take The Math Placement Now** 

For technical support on the ALEKS, please contact ALEKS Customer Support (https://mhedu.force.com/aleks/s/)

If you are not able to take the test or if you have other questions regarding placement testing, please contact assessment@hpu.edu or (808) 544-9334.

## **Writing Placement (Accuplacer)**

### **:: HAWAI'I PACIFIC UNIVERSITY**

# **English Writing Placement**

#### Your Voucher Code: Not Found

#### **Code Expires After:**

No Voucher Code? Request one by emailing assessment@hpu.edu

**English/Writing Placement Guidelines:** 

- Essay-style test
- One attempt allowed
- 50 minute time limit
	- · Accuplacer Study Guide
- Proctored through Examity and requires webcam
	- · Check your system requirements
	- · Examity Student Guide

How do I know if I need to take the English/Writing Placement?

The English Writing assessment is recommended for all majors.

• Residential Honors students do not need to take the English/Writing placement. However, they may still need to take the Math Placement depending on their major.

For technical assistance with registering for or taking the English Writing placement contact Examity Customer Support.

The Examity User ID/Password are not the same as your HPU credentials. An account with Examity needs to be created before you can take your placement test. Register now using your @my.hpu.edu email.

If you are not able to take the test or if you have other questions regarding placement testing, please contact assessment@hpu.edu or (808) 544-9334.

**Take The Writing Placement Now** 

For technical support on the Accuplacer, please contact Examity Customer Support (https://www.examity.com/support-contact/).

If you are not able to take the test or if you have other questions regarding placement testing, please contact assessment@hpu.edu or (808) 544-9334.